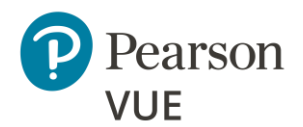

# **OnVUE 응시자 기술 요건**

기업 네트워킹 담당자는 [5](#page-4-0) 고급 [네트워킹](#page-4-0) 요건 페이지로 계속 진행해야 합니다.

**Pearson 은 권장 사양을 충족하거나 그 이상의 장비를 사용할 것을 권장합니다.** 최소 요건은 저희 시험 주관사의 필요에 따라 주기적으로 변경됩니다.

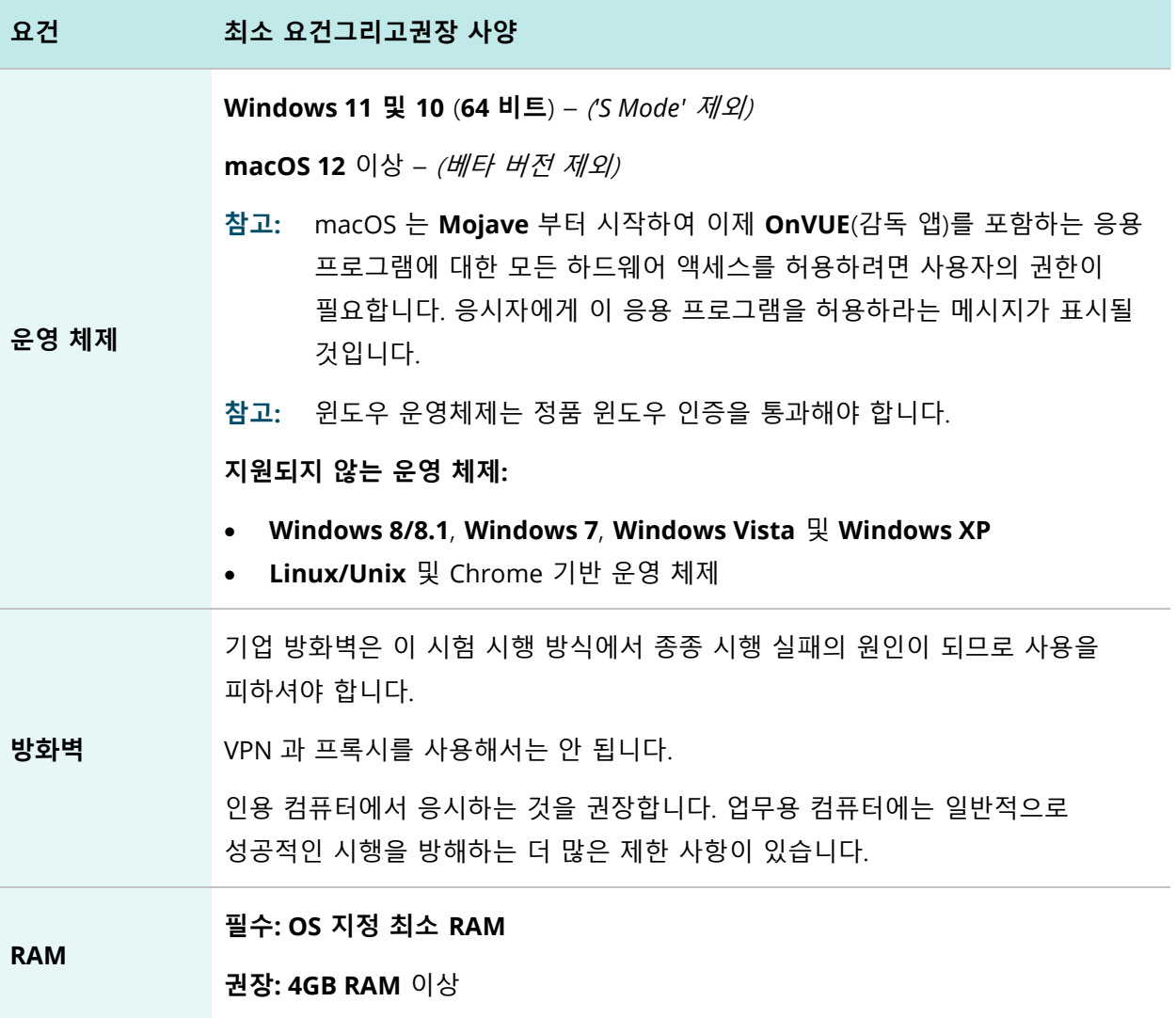

#### **OnVUE 응시자 기술 요건**

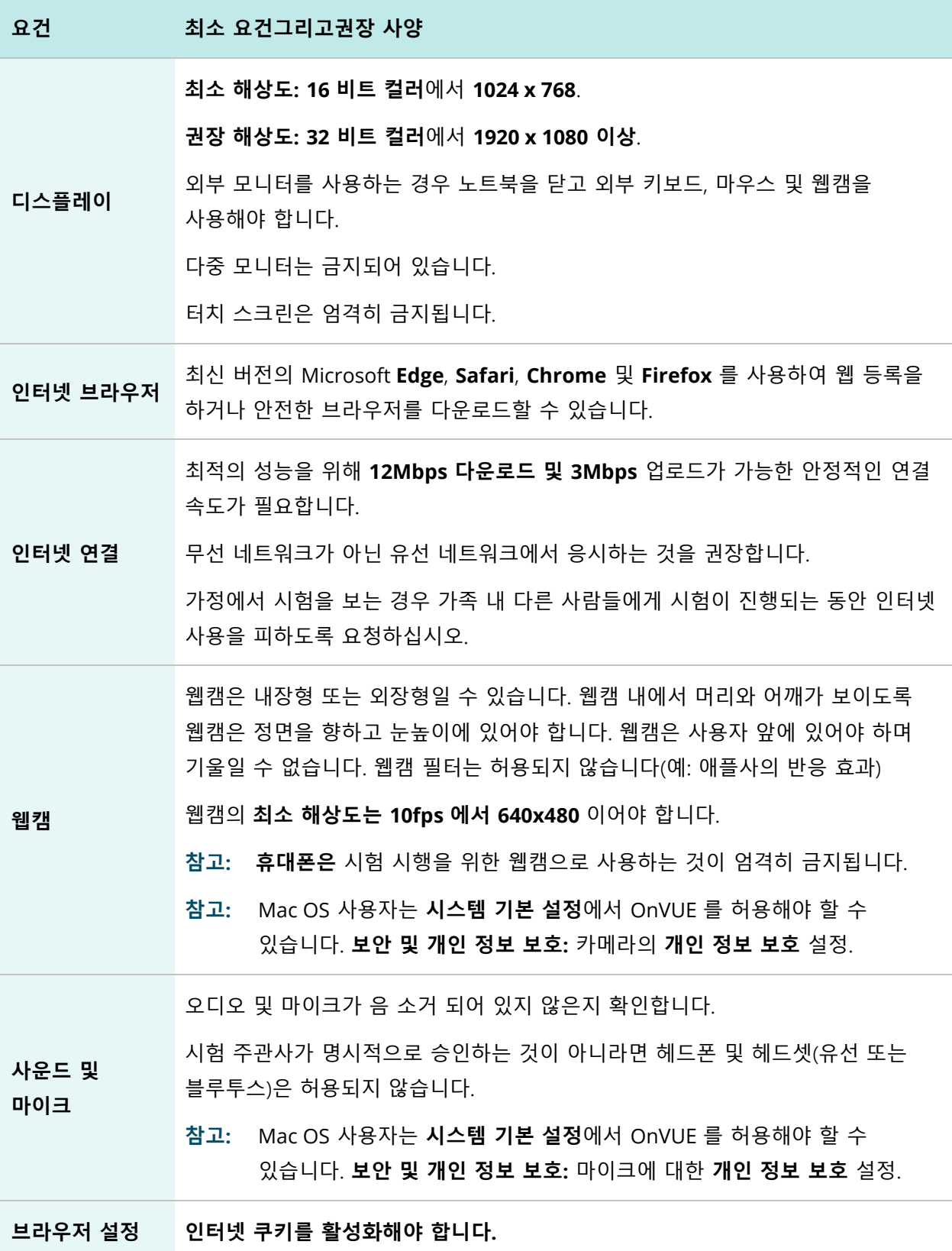

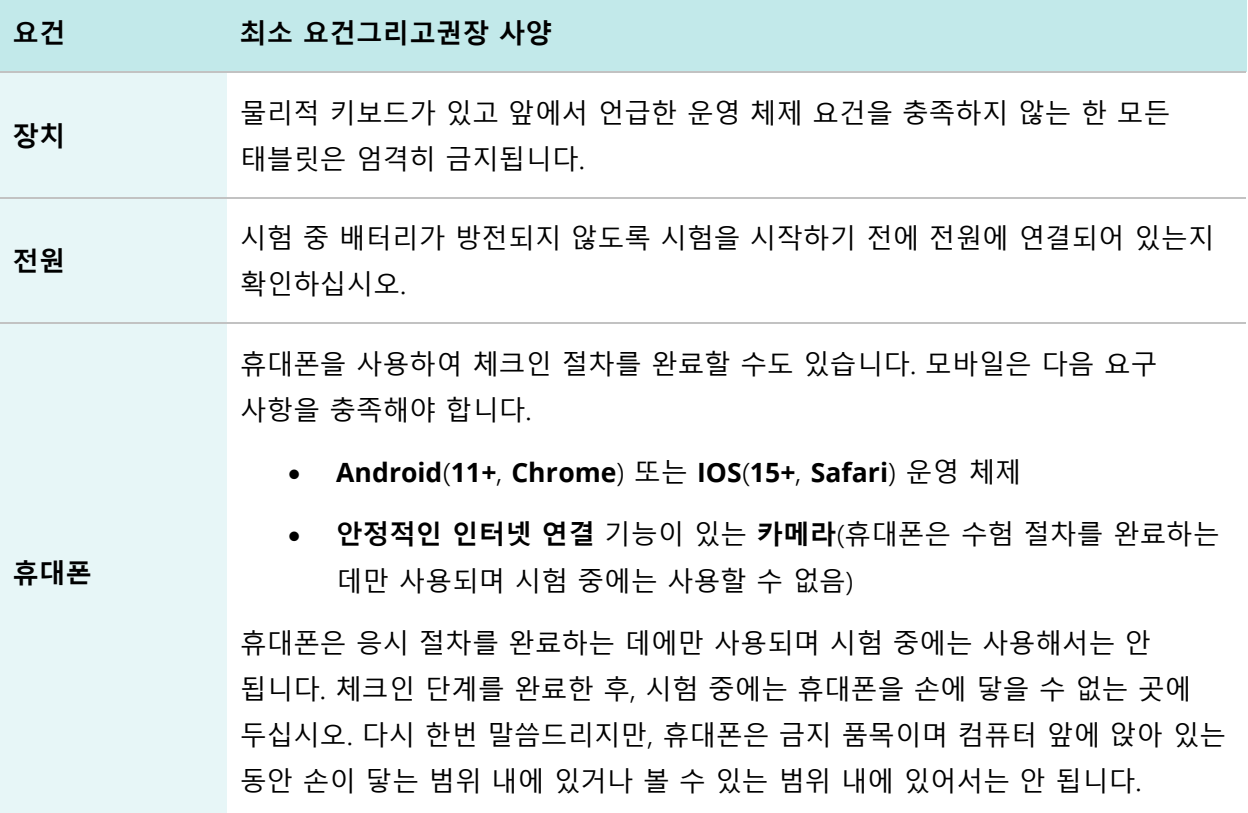

# Mac 특별 참고 사항

/⊗

# **참고**

**Mojave**부터 Mac OS 사용자는 OnVUE를 포함한 하드웨어 액세스가 필요한 응용 프로그램에 권한을 부여해야 합니다. 응시자에게 이 신청을 허용하라는 메시지가 표시되어야 합니다.

응시자가 처음에 OnVUE 를 거부하면 메시지가 다시 표시되지 않으며 **시스템 기본 설정**을 통해 수동으로 권한을 부여해야 합니다. 응시자는 **시스템 기본 설정**에서 **보안 및 개인 정보 보호** 내 OnVUE 를 허용해야 합니다. **마이크** 및 **카메라**의**개인 정보 보호** 설정 또한 OnVUE 는 **자동화** 및 **입력 모니터링**에 대한 권한이 필요할 수 있습니다.

이들 기술 요건은 사무실 또는 시험 환경에 영향을 미치는 하드웨어, 시행 소프트웨어, 네트워크 구성(방화벽 등) 또는 이러한 변수의 조합을 제어하는 네트워크 관리자가 있는 장소에서 시험을 치르는 모든 응시자에게 적용됩니다.

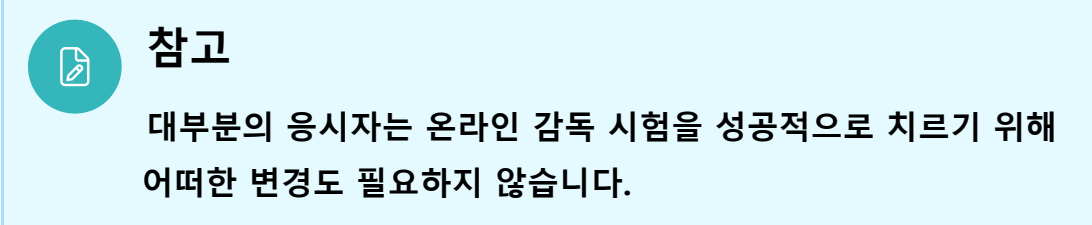

# <span id="page-4-0"></span>네트워킹 전문가를 위한 OnVUE 고급 기술 요건

아래 정보에서는 OnVUE 및 Pearson VUE Browser Lock 또는 Pearson ITS 보안 브라우저를 사용하여 **온라인 감독** 시험을 시행하는 데 필요한 전체 기술 요건 및 구성 설정에 대해 설명합니다. 설명된 구성 설정 및 기술 요건은 중상급 수준의 기술 역량을 가진 사람을 대상으로 합니다.

이들 구성 설정 및 요건은 이들 설정 및 구성 변경을 이해하고 구현할 수 있는 확신이 있는 경우에만 구현해야 합니다. 이들 구성 설정 및 요건을 이해하지 못하는 경우 **반드시 기술 전문가와 상의하신 후 변경하십시오.**

## 필수 구성

- **권장:** 보안 소프트웨어가 JavaScript 실행을 차단하지 않도록 합니다
- 다음 URL 을 인터넷 설정에서 신뢰할 수 있는 사이트로 추가해야 할 수 있습니다. 이 작업은 **제어판 | 인터넷 옵션 | 보안** 탭으로 이동하여 수행할 수 있습니다. **신뢰할 수 있는 사이트**를 선택합니다. **사이트** 버튼을 클릭하고 다음 항목을 웹사이트 목록에 추가합니다. **이 영역의 모든 사이트에 대해 서버 확인(https:) 필요** 옵션의 선택을 취소해야 할 수 있습니다.
	- o https://\*.pearson.com
	- o https://\*.pearsonvue.com
	- o https://\*.proctorcam.com
	- o https://\*.programworkshop.com
	- o https://\*.programworkshop2.com
	- o https://\*.starttest.com
	- o https://\*.starttest2.com
	- o https://\*.startpractice.com
	- o https://\*.gettesting.com
	- o https://\*.verifyreadiness.com
	- o https://\*.twilio.com
	- o https://\*.pvue2.com

#### **OnVUE 응시자 기술 요건**

- o https://\*.ably.io
- o https://\*.ably-realtime.com
- o https://\*.wowza.com
- o https://\*.onvue.com

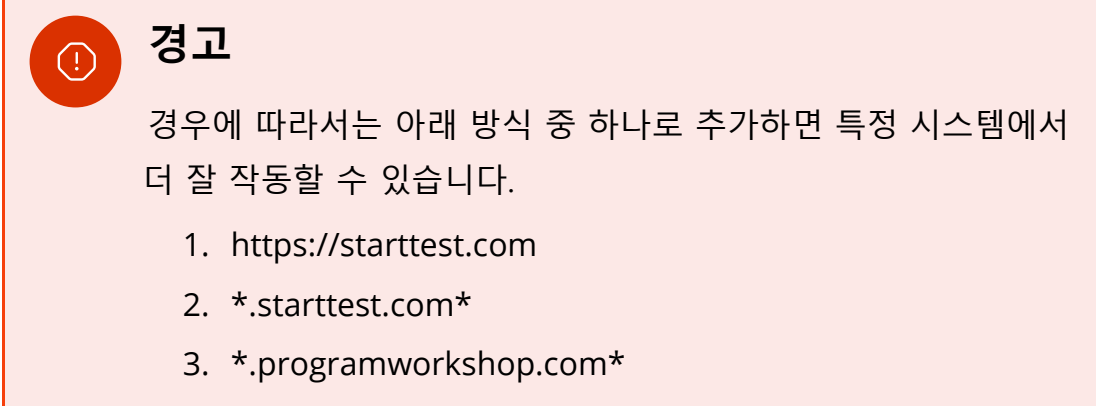

#### **네트워크 및 도메인 수준 구성 설정**

이 섹션에서는 IBT 시험 시행에 사용되는 LAN/WAN 에 필요한 구성 설정에 대해 설명합니다. 이러한 설정을 준수하려면 보통 수준 이상의 기술적 능력이 필요할 수 있습니다. 기술 전문가와 먼저 상의하지 않은 상태에서 **이해하지 못하는 변경을 하지 마십시오.**

- **Pearson 은** 무선 네트워크보다는 더 나은 시험 시행 성능을 제공하는 유선 네트워크를 사용할 것을 **적극 권장합니다**.
- **Pearson 은 고급 방화벽 보안 구성** 및 기타 네트워크 보안 조치(예: **패킷 필터링 또는 패킷 검사**에 국한되지 않음)와 관련된 네트워크 구성을 피할 것을 **적극 권장합니다**. 이러한 고급 보안 구성은 보통에서 심각한 수준의 시험 시행 성능 저하를 초래하는 것으로 알려져 있습니다.
- Pearson 은 시험 진행 중에 **VPN** 및 **프록시 서버의** 사용을 금지합니다.
- **Pearson IBT 시험의 경우** 포트 **80**(HTTP), 포트 **443**(HTTPS) 및 포트 **1935**(비디오 스트리밍)는 지속적인 연결을 유지해야 합니다. 이러한 포트의 트래픽은 완전히 제한되지 않는 것을.

## **시스템 관리자를 위한 문제 해결 팁**

보안 브라우저인 Pearson VUE Browser Lock 에 문제가 있는 경우 다음 사항에 유의하십시오.

- Browser Lock 은 Photoshop 또는 기타 화면 캡처 소프트웨어, 화면 공유 또는 미러링 소프트웨어와 같은 소프트웨어가 실행되지 않도록 하기 위한 것이며, 시험 중에 허용되지 않는 응용 프로그램을 전환하거나 소프트웨어를 사용할 수 있는 단축키를 방지합니다.
- 대부분의 소프트웨어는 Microsoft Windows 컴퓨터의 **작업 관리자 | 프로세스** 탭에서 종료할 수 있지만 일부 소프트웨어는 **작업 관리자 | 서비스**에 있을 수 있습니다. 또한 Browser Lock 은 화면 읽기 또는 확대 소프트웨어와 같은 접근성 소프트웨어를 시험 편의 서비스와 함께 실행할 수 있도록 설계되었습니다.

직원이 보안 브라우저 문제나 응용 프로그램에 문제를 겪는 경우 기업 [네트워크](https://forms.office.com/Pages/ResponsePage.aspx?id=1zTEjNCX00e1xRT-DjPjSyVaWMVhDTJBorTnI6EEsI9UNzBMUDNURTlGU0RVQ002WjhFTDU5UFROVy4u) 응용 [프로그램](https://forms.office.com/Pages/ResponsePage.aspx?id=1zTEjNCX00e1xRT-DjPjSyVaWMVhDTJBorTnI6EEsI9UNzBMUDNURTlGU0RVQ002WjhFTDU5UFROVy4u) 요청 양식을 작성하십시오.